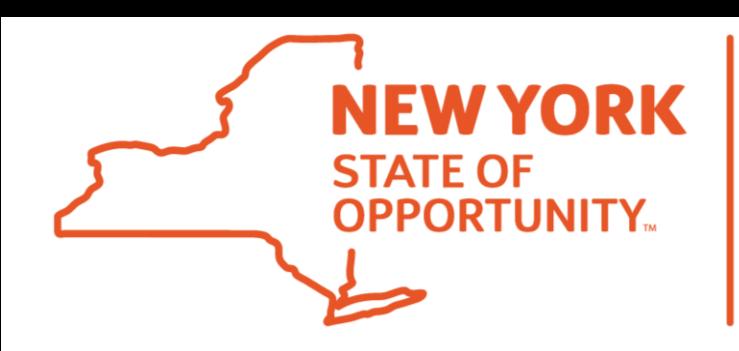

**Division of** the Budget

## **NYS Grants Management: Introducing the SFS Vendor Workspace**

#### **The Grants Management Website & SFS Vendor Portal**

- The current Grants Management [website will be maintained, but d](https://grantsmanagement.ny.gov/)irect users to the SFS Vendor Portal.
- All State agencies will be required to post their grant opportunities on the Portal.
- Potential applicants can **Search**and view grant opportunities freely.
- Potential applicants have the option to sign up for email **Notification**when grant opportunities in self-identified areas of interest are posted. This simple process requires little more than an email address.
- Organizations interested in taking the next step in preparing to do business with the State must **Register**with the SFS.

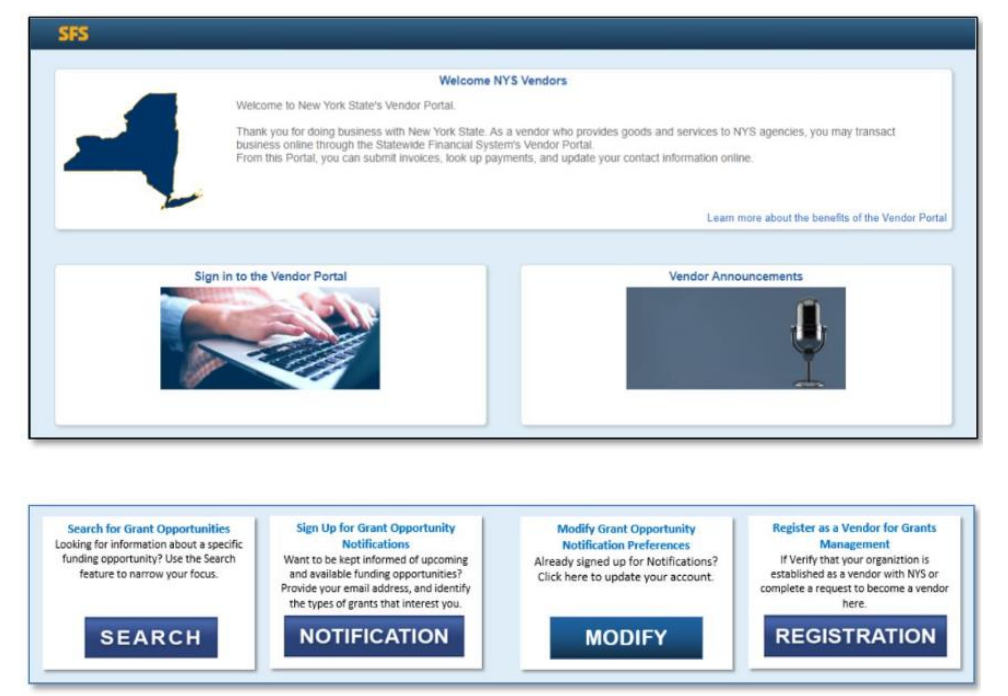

Division of

the Budget

**STATE OF<br>OPPORTUNITY.** 

### **Searching for Opportunities**

**NEW YORK** Division of **STATE OF PPORTUNITY** the Bu døet

- There are no registration requirements. The ability to search for Opportunities is open to all interested parties.
- Users can Search for opportunities by name or use available criteria to produce a broader Search Result.
- Nonprofits can use the Eligibity criteria to limit Search Results to only those opportunities they can apply for.
- Users can access and even initiate a bid response by clicking the link in the Grant Opportunity column.

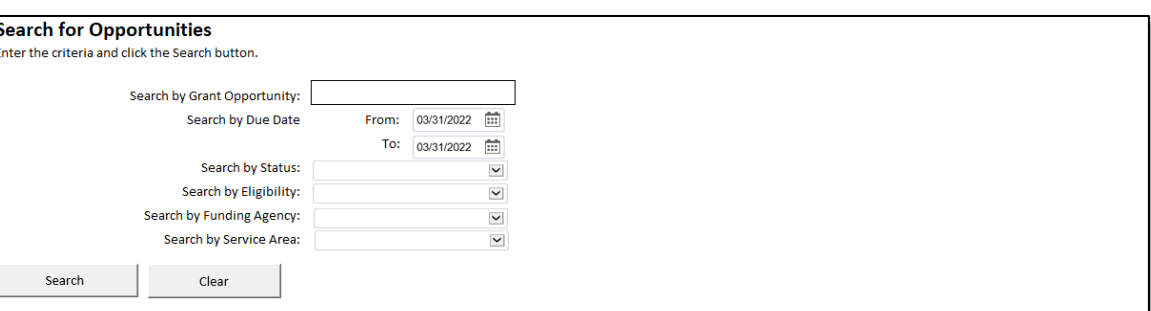

#### **Search Results**

Click the Grant Opportunity Name to view more detail on Available Opportunities. Sort the results by clicking on a column heading (sorting by Eligibility is not an option)

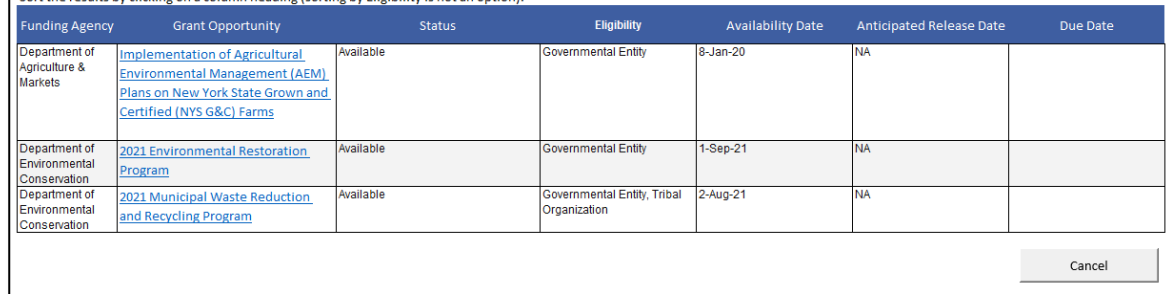

# **Introducing the Grant Opportunity**

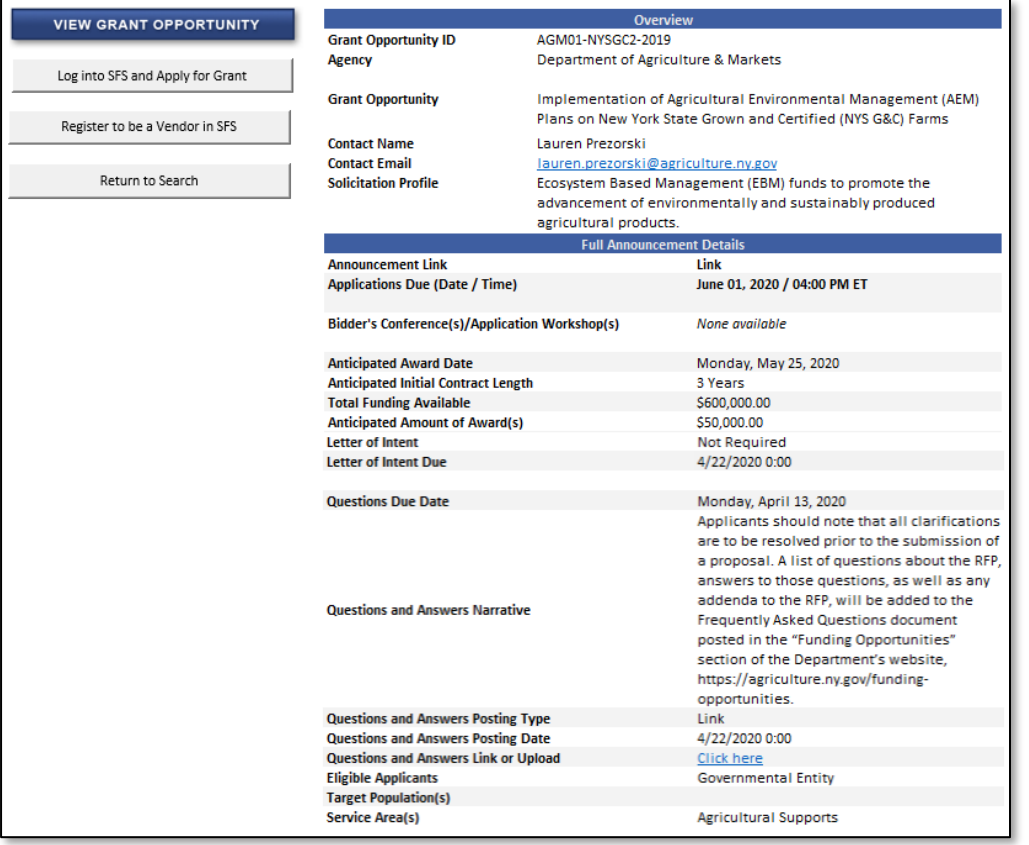

Abstract **• The Grant Opportunity Abstract** provides an overview the funding opportunity, including:

**NEW YORK STATE OF<br>OPPORTUNITY** 

- The type(s) of service(s) requested
- The amount of available funding
- Key dates, and
- Contact information
- The View Grant Opportunity Button links users to a complete copy of the solicitation document or Request for Proposals.
- Nonprofits that have previously registered in SFS can easily initiate an online application, e.g. a Bid Response.
- Nonprofits that have NOT previously registered in SFS can easily request access online.

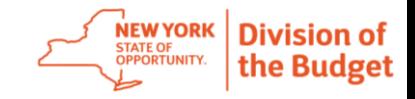

#### **Registration**

- Nonprofits will complete an online registration form requesting access to SFS and the new grants toolkit.
- The Grants Management team will continue to assist nonprofits with the registration process, answering questions and previewing submitted forms to prevent avoidable downstream delays.
- On successful completion of the registration process, the nonprofit's Primary Contact will receive the SFS Welcome Package with guidance on accessing the system.

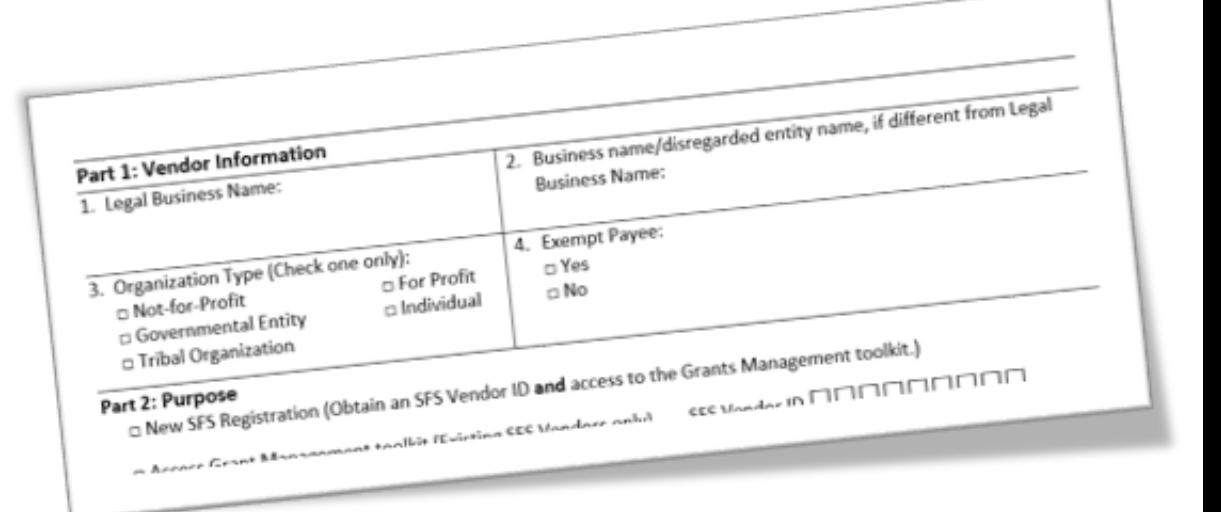

## **Getting Started – The Organizational Profile**

- After logging into SFS, the Primary Contact will update their organization's profile.
- Grants Gateway users will be pleased to see that Prequalification and the Document Vault are now conceptually distinct.

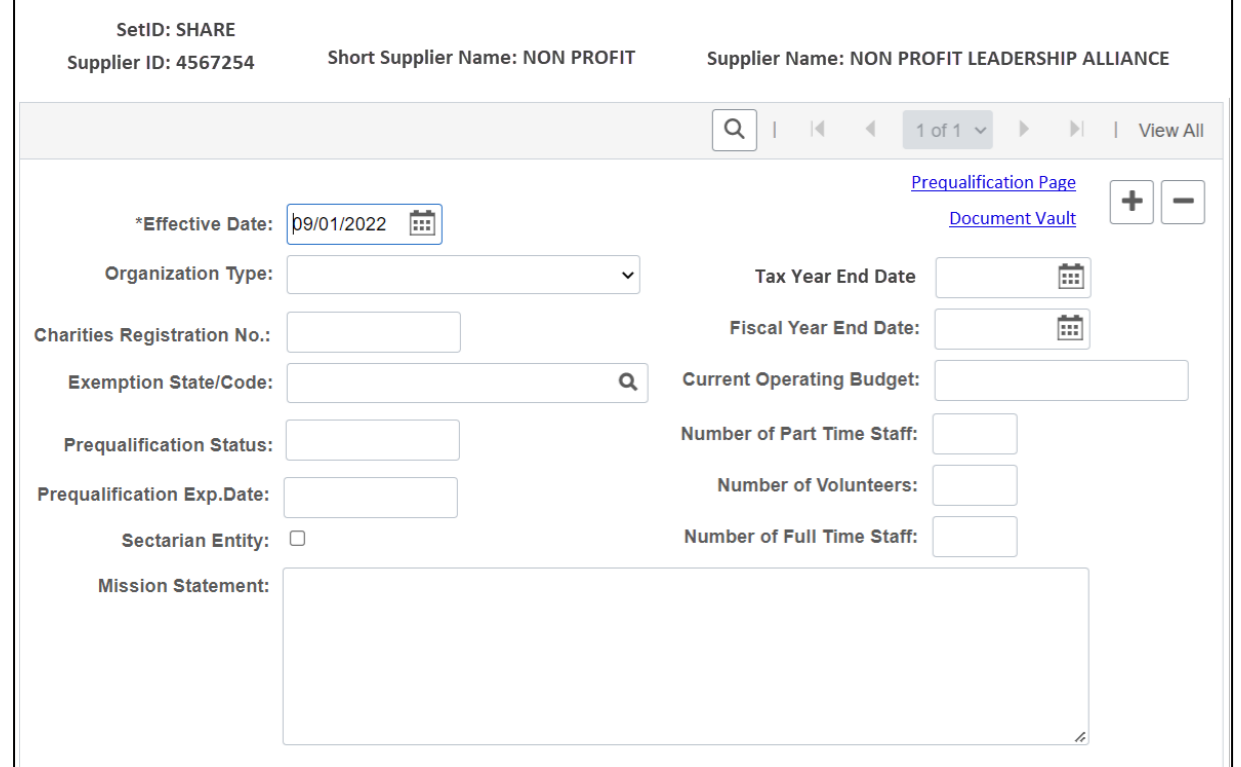

**NEW YORK** 

STATE OF OPPORTUNITY.

**Division of** 

the Budget

#### **Creating New Users**

- The Primary Contact will assign one or more Vendor Delegated Administrators to manage their organizations users.
- The Primary Contact and Delegated Administrator(s) are fully responsible for all actions taken by organization users.
- The Primary Contact and Delegated Administrators are responsible for keeping user access current as staff cycle in and out of the organization.
- A single user account can be assigned one or more functional roles.

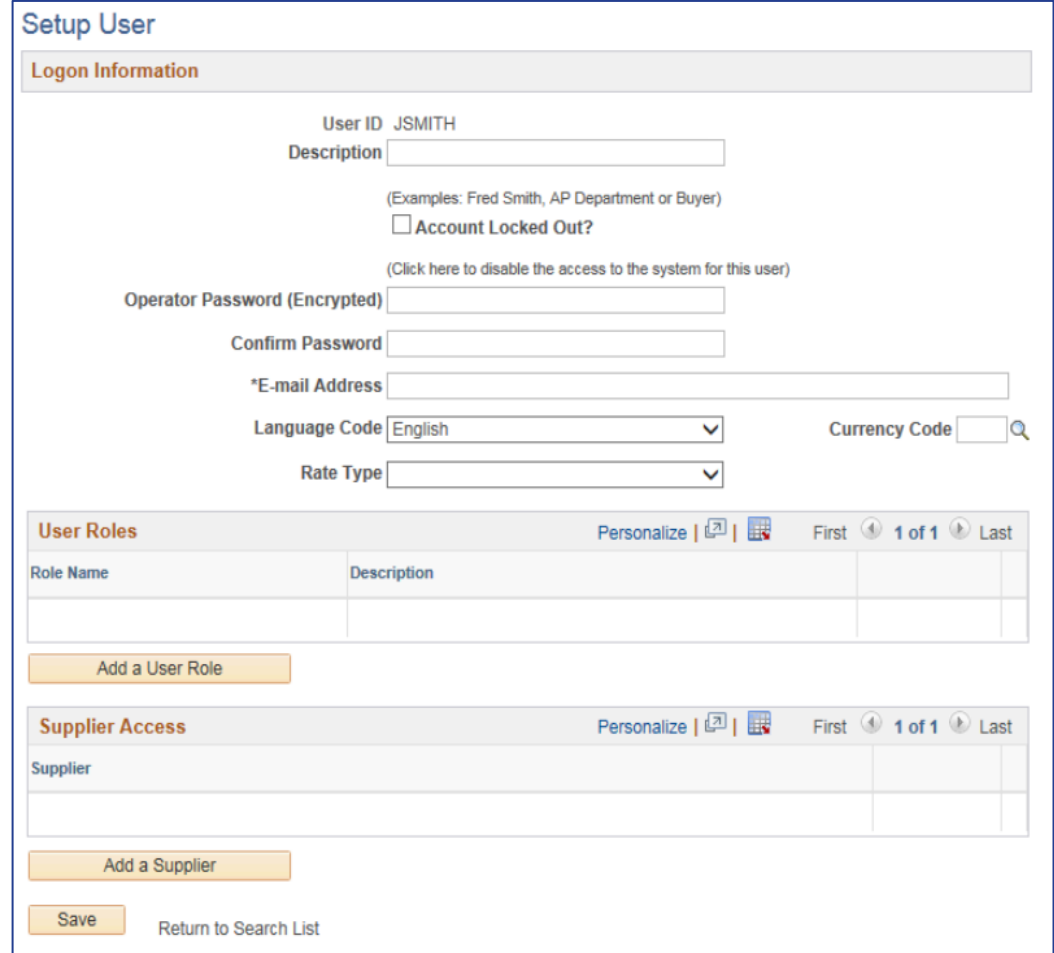

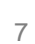

**NEW YORK** 

døet

#### **Assigning User Roles**

**NEW YORK** Division of STATE OF<br>OPPORTUNITY the Budget

- In SFS, user accounts can be tailored to the needs of the organization.
- A single account - one username and password - can be made to accommodate a wide range of business needs by adding one or more user roles.

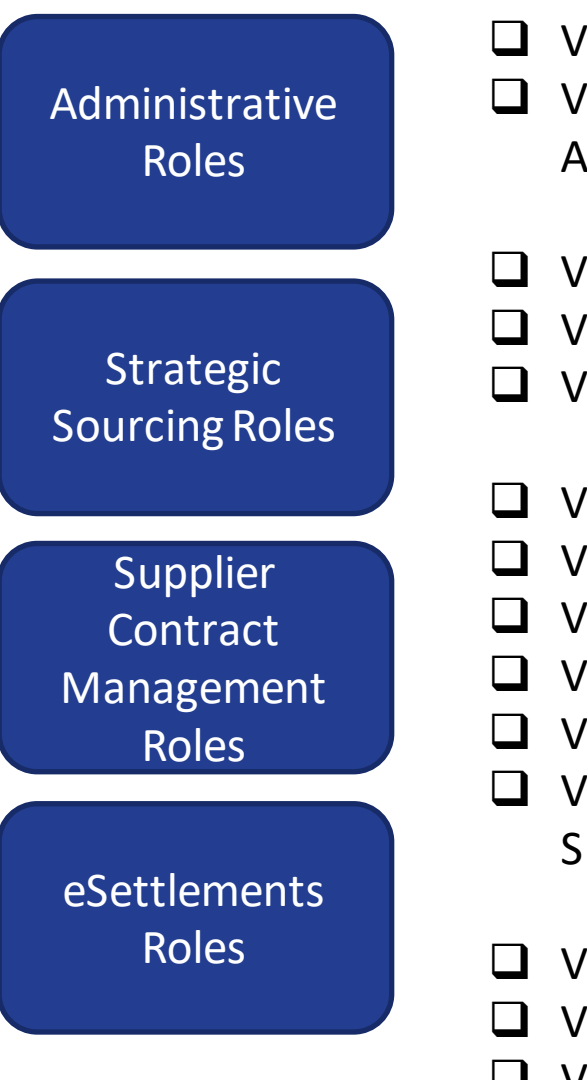

- ❑ Vendor Delegated Administrator
- ❑ Vendor Prequalification Administrator
- ❑ Vendor Bid Inquiry
- ❑ Vendor Bid Initiator
- ❑ Vendor Bid Submitter
- ❑ Vendor Contract Inquiry
- ❑ Vendor Contract Collaborator
- ❑ Vendor Contract Approver
- ❑ Vendor Progress Report Inquiry
- ❑ Vendor Progress Report Initiator
- ❑ Vendor Progress Report Submitter
- ❑ Vendor Claim Inquiry
- ❑ Vendor Claim Initiator
- ❑ Vendor Claim Submitter

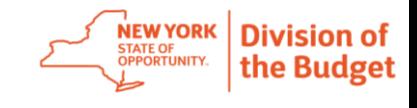

### **Introducing Contract Management**

- Contracts and contract related transactions such as amendments, progress reports, and claims will follow a predetermined schedule or series of steps as they move through collaboration and approval.
- Vendors will be notified electronically both in the system and via email when a contract requires their attention.
- Vendors will use the SFS Document Management screen to review and approve contracts.
- Contracts can move both forward and backward in the schedule.
- Vendors will be kept informed of contracts' positions in the Schedule at all times.

#### **New Contract Schedule**

- · Program Review (State)
- · **Vendor Review (Grantee)**
- · Contract Review (State)
- · Legal Review (State)
- · Fiscal Review (State)
- · **Vendor Approval (Grantee)**
- · Agency Approval (State)
- · AG Approval (Where Required)
- · Contract Package Review (State)
- · OSC Approval (Where Required)

#### **Process Improvements**

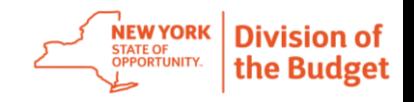

- Vendors will navigate to a single page to collaborate and/or approve contracts. Key features of this page include:
	- General Instruction
	- Contract Overview including Begin & End Date, Amount, and Status
	- Information Available for Review including easy, across-period access to budgets and workplans for update and finalization
	- Collaboration Comments provided for a running dialogue between the vendor and the State
	- Contract Agreement the current contract version in PDF format
	- Contract Schedule Report a summary of the contract progress throughthe schedule

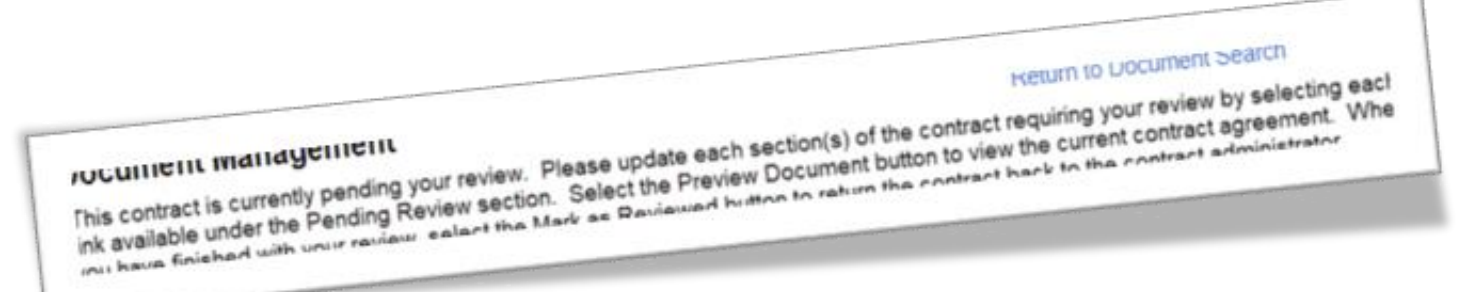

#### **Preparing for the Transition to SFS**

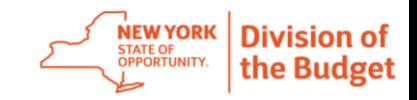

#### **What happens next?**

- High level, non program specific training materials will be available for vendors in January.
- State Agencies will be planning for after Go-Live by identifying what contracts will have transactions due soon after the transition.
- State Agencies will be testing using actual converted Grants Gateway contracts starting in January.
- Testing will include identification of vendors that will have transactions in SFS due soon after Go-Live and program specific training for those transactions will be identified and provided.

#### **What can I do to prepare?**

- Share this presentation within your organization.
- Attend future Nonprofit Advisory Council meetings.
- Visit the [Grants Management website t](https://grantsmanagement.ny.gov/)o learn more about NYS grantmaking and information regarding the transition.
- Verify your SFS registration and make sure your information is up to date.
- Contact the Grants Management Help Desk at [grantsgateway@its.ny.gov](mailto:grantsgateway@its.ny.gov) or 518-474-5595 with any questions.

### **Verifying SFS Registration & Info**

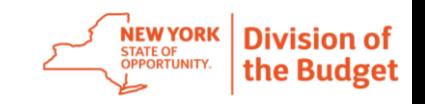

- If your nonprofit is registered in the Grants Gateway or you have done previous business with New York State, it is likely already registered in SFS. When your organization was registered in SFS, you received an enrollment email with login credentials and instructions on how to access the SFS Supplier/Vendor Portal.
- The SFS Supplier/Vendor Portal **is currently** available to you to:
	- Sign up for electronic payments
	- Review payment information
	- Maintain addresses and contact information
- Locate your SFS login information, login to the Supplier/Vendor Portal and verify your information. If you are not already signed up for ACH payments, please do so.
- If you encounter any of the following issues, contact the SFS Help Desk at [helpdesk@sfs.ny.gov](mailto:helpdesk@sfs.ny.gov) or (855) 233-8363
	- Do not know Vendor ID
	- Do not have enrollment/welcome email
	- Vendor Primary Contact has left the organization
- If your User ID or password is no longer working, notify the Primary Contact on your account to reset your access.

SFS Vendor Resources [Getting Started Guide: SFS Vendor Portal](https://upk.sfs.ny.gov/UPK/VEN101/FILES/Getting_Started_Guide_SFS_Vendor_Portal.pdf) [Step-by-step SFS Training for Vendors](https://upk.sfs.ny.gov/UPK/VEN101/pst8/hemi/pst8_gateway.html) [SFS Vendor Login](https://esupplier.sfs.ny.gov/psp/fscm/SUPPLIER/?cmd=login&languageCd=ENG&)

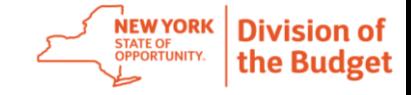

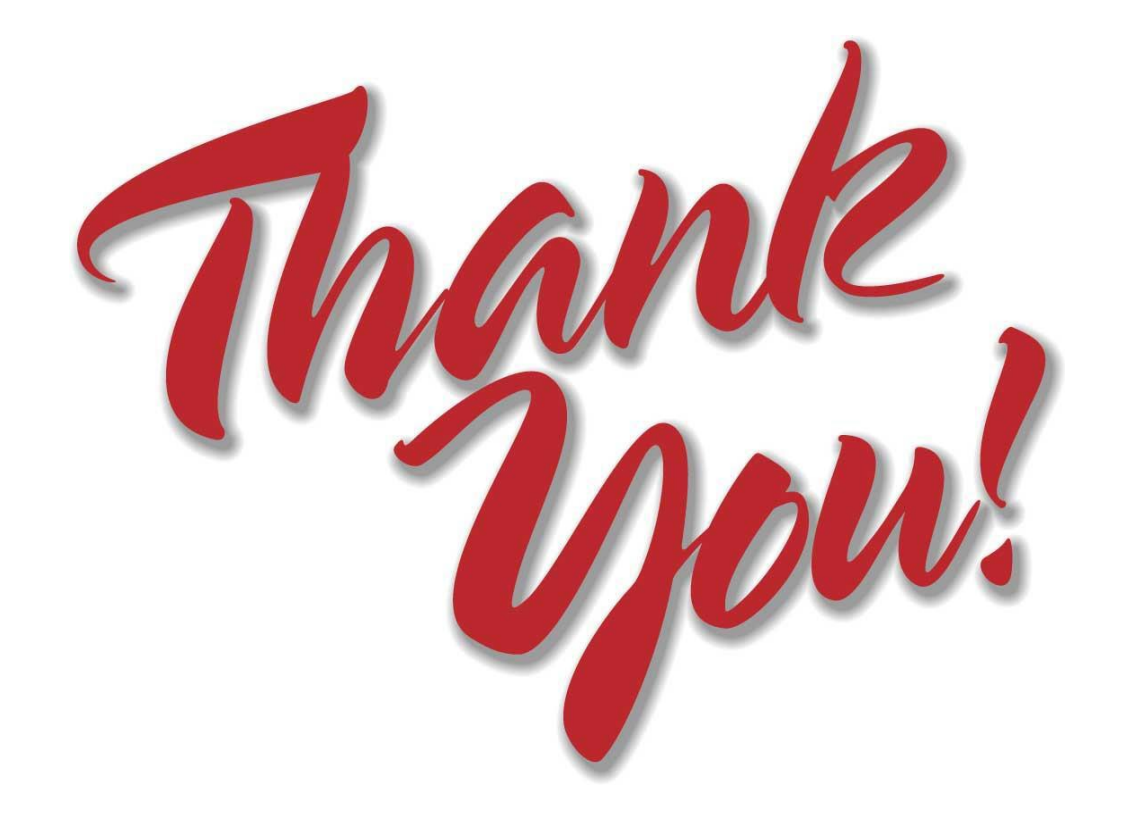